## **What is the DTL?**

The Digital Teaching Lab at UNISA's Department of Communication Science is a virtual interactive classroom that enables students to attend classes from anywhere in the world

## **How to join a live session**

To access a live session you will need a PC/laptop, a smartphone or an iPad/Tablet with access to the Internet

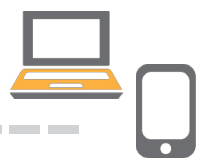

- What you will need installed on your device • [Google Chrome](https://www.google.com/chrome/browser/desktop/) (set as default browser)
	- YouTube
	- [Google Voice and Video plugin](https://www.google.com/tools/dlpage/hangoutplugin)

You will receive an email invitation to join the session

• A link will be provided which will direct you to the JoinIn video platform By clicking on the link it will open directly in Google Chrome; in case Chrome is not set as your default browser, right-click on the link and copy and paste the hyperlink in the Chrome

browser

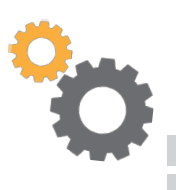

The JoinIn page will prompt you for your name as well as email address

• Press "proceed" to join the session

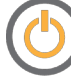

Choose the video quality settings you prefer

- Right-click on the "gear" icon and choose the quality (resolution e.g. 1080p) that you prefer Remember that your bandwidth will determine the speed at which you can watch the video
- When you have trouble viewing the video or hearing the audio, "refresh" (F5) the page

On the right-hand side of your screen you will see a question section

- You are welcome to ask questions to lecturers about the discussion
- By clicking on the thumbs-up icon you can vote for your favourite questions; lecturers will then answer the most popular questions first

You will always be able to playback the session

# **UNISA**

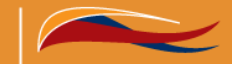

### **Define tomorrow.**